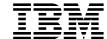

Distributed Computing Environment for AIX, Version 2.2:

# Release Notes

GI10-0708-00

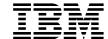

Distributed Computing Environment for AIX, Version 2.2:

# Release Notes

GI10-0708-00

## DCE for AIX, Version 2.2 : Release Notes

#### Introduction

This document contains information about the DCE for AIX, Version 2.2 (DCE 2.2) release. It applies to the following Licensed Program Products (LPPs):

- DCE 2.2 for AIX, Version 2.2
- DCE Base Services for AIX, Version 2.2
- DCE Enhanced Distributed File System for AIX, Version 2.2
- DCE NFS to DFS Authentication Gateway for AIX, Version 2.2
- DCE User Data Masking Encryption Facility for AIX, Version 2.2
- DCE Data Encryption Standard Library for AIX, Version 2.2
- DFS Starter Kit for AIX, Version 2.2

#### **Highlights of This Release**

IBM DCE for AIX, Version 2.2 is based upon the Open Software Foundation's DCE Version 1.2.2 release. The following are significant items that have been added since the IBM DCE for AIX, Version 2.1 release.

## **Significant OSF Additions**

Significant items added by OSF in the DCE 1.2.2 release that are supported by IBM DCE for AIX, Version 2.2 include:

#### Kerberos V5 interoperability

The DCE security service includes an implementation of the MIT Kerberos Version 5 (V5) authentication and key distribution service. Prior to DCE 1.2.2 there had been no formal OSF DCE interoperability commitments.

DCE 1.2.2 enhances the high degree of interoperability that existed in previous releases with the committed support for the IETF-RFC 1510 protocol. The protocol formally allows Kerberos V5 applications running on either DCE or non-DCE platforms to access the DCE security server as a full-function IETF-RFC 1510 Kerberos server. The DCE security server's interoperability has been tested against MIT Kerberos, Version 5 release beta 4 and beta 5.

#### **Public Key support**

DCE 1.2.2 allows public key technology to be used to support login. With this technology, the security server does not need to store the long term key (or password) for a principal so that it will remain undisclosed should any compromise of the security server occur. Administrators can specify that some principals may use the pre-DCE 1.2.2 mechanisms while others have access to the public key mechanism.

At login, public key users receive credentials that allow them to use the current (Kerberos-based) DCE authentication mechanism while retaining full interoperability with existing DCE releases. A new pre-authentication protocol is used. The login client does not have to determine whether a given user is public key-capable prior to requesting credentials.

#### User-to-user authentication

The user-to-user authentication facility provides an alternate Ticket Granting Service (TGS) protocol as defined in IETF-RFC 1510. In particular it is now possible to direct a protected RPC to a program that only has a login context, and no key table (file) or other access to a long-term key.

#### Global groups

DCE 1.2.2 allows principals from a foreign cell to be added to groups in the local cell. This makes enterprise-wide security administration easier.

#### Single-threaded RPC

With DCE 1.2.2, nonthreaded datagram RPCs can now be written, simplifying the task of application development.

#### Scalability improvements to security

Memory management in the security server has been enhanced to be more efficient when processing updates to the registry database. This will particularly benefit cells with large number of principals and updates to the registry.

The checkpoint interval for each security server replica is now configurable. This allows the cell administrator to set the times and intervals when a replica will checkpoint (save to disk) the registry database.

#### **DFS** server multi-home support

DFS has been enhanced to make better use of environments that have multiple network interfaces on DFS File Server machines.

#### DFS backup performance enhancements

A number of performance bottlenecks have been eliminated in the behavior of DFS backups, dumps, and restores:

- A "bulk update" operation has been added, allowing the master sync site to send sets of updates to each secondary server in a single RPC.
- · The master sync site now updates secondary servers asynchronously, and works on the subsequent batch of changes in parallel with the RPC calls being performed.
- · Database transactions are no longer committed asynchronously, so that all servers now do commit processing in parallel.

#### **Data Communication Security in DFS**

DFS now includes support to establish and modify the RPC protection level for communications between the DFS Clients and File Servers. By default, such communications use packet level protection for local cell access and packet integrity level for non-local cell access. The default can be changed at configuration time or by using the DFS cm command.

#### IDL C++ support

IDL C++ support allows client programs that are written in C++ to use DCE RPC in a transparent manner by using C++ constructs. In DCE 1.2.2, the IDL language has been extended to support C++ features such as inheritance and object references.

#### **IBM Enhancements**

Significant improvements added by IBM to the DCE for AIX, Version 2.2 release include:

#### Internationalization

DCE 2.2 now has naming extensions for internationalization. It is being translated into several language versions.

#### Global Directory Agent (GDA) over LDAP

Global Directory Agent (GDA) over LDAP is an extension to GDA that allows the resolution of non-DNS style foreign cell names. X.500 directories and any directories that support the LDAP protocol can be used to establish intercell communication.

#### **Improved SMP Performance**

The connection-oriented RPC has been improved to provide greater scalability on multiprocessor clients and servers.

#### Slim client configuration

A new client configuration option has been added. It reduces DCE memory consumption on client systems and simplifies client administration.

#### **Password Strength Server**

The Password Strength Server originally provided in OSF DCE 1.1 and as a PTF on IBM DCE 2.1 is now available on DCE 2.2. It provides the tools necessary to develop customized password management servers and to call them from client password change programs.

#### **DCE Event Management Service (EMS)**

Event Management Service (EMS) provides asynchronous event support for DCE based applications. DCE EMS manages event services in a DCE cell. EMS consists of two parts - the emsd (EMS daemon) server and APIs to access event services through an interface to the suppliers, consumers, and event service administration for use by EMS clients.

#### DCE Simple Network Management Protocol (SNMP) Agent

Simple Network Management Protocol (SNMP) provides network management support in the TCP/IP environment for monitoring DCE resources and services. System administrators and system management application programmers can use SNMP to easily monitor the DCE environment so that they can focus on making their resources and services more manageable.

#### New configuration utilities

The deecp control program offers a common command line interface for managing DCE services. DCE 2.2 provides the following configuration utilities:

- · clean\_up.dce
- · config.dce
- · config.dfs
- · mkreg.dce
- rmreg.dce
- start.dce
- start.dfs
- stop.dce
- stop.dfs
- · unconfig.dce
- · unconfig.dfs

### **CDS Update Propagation**

CDS updates are now propagated immediately to all relevant clearinghouses.

#### **DCE Web Administration Utilities**

DCE Web Administration Utilities are made up of DCE Web Administration and DFS Web Secure. The DCE Web Administration interface allows you to administer DCE users, groups, organizations, and ACLs and DFS filesets, aggregates, and fileset servers from any web browser. The advantage of this is that you can administer the DCE cell from a machine that is not configured into the cell. The DFS Web Secure product provides DCE credentials to CGI programs and provides authenticated access to documents residing in the DFS filespace through web browsers.

#### Audit support and new audit APIs

The DCE audit service is a feature of OSF DCE 1.1, was shipped as a PTF to IBM DCE 2.1 and is available in IBM DCE 2.2. It provides the capability to log critical events in a DCE application server.

Events can be logged in audit records based on specified criteria. APIs are provided which can be used in application server programs to record audit events. APIs are also provided to analyze audit records, and IBM provides enhancements to those provided by OSF. The DCE security server uses the audit service and has specific events which can be audited.

#### Scalability improvements for AIX/DCE Security Integration

The dceunixd daemon used for AIX/DCE security integration operations ("integrated-login") has been enhanced to allow several daemons to run simultaneously. This can improve the scalability of integrated security operations on large or heavily loaded systems.

#### DFS support for files larger than 2 GB

**Note:** This support is only available if you are running AIX DCE 2.2 on systems with AIX 4.2.1 or higher.

With this release, DFS supports file sizes of greater than 2GB. To use files greater than 2GB, both the DFS client and server have to support large files.

DFS support for files larger than 2 GB includes the following:

- · DFS client support to access files larger than 2 GB
- · DCE LFS support of files larger than 2 GB
- · dfsexport of DCE LFS and JFS filesystems that support files larger than 2 GB

- interoperability with DFS servers or clients that do not support large files
- Fileset management operations for filesets containing larger than 2 GB files, including fileset movements, dump/restore, replication, and backup systems support.

### DFS client support for persistent requests

In the DFS network model, when the DFS client makes RPC calls to DFS File Servers or related services, it sometimes encounters conditions that cause errors to be returned to the applications accessing the DFS data. Most applications fail as a result of these errors. There are environments where this is undesirable. For examples long running tasks, batch processing systems, or unattended tasks. Conditions that cause a loss of access to DFS are: network outages, machine failures, and loss of access to DCE core services.

In some environments, it is desirable to have the task block or wait for the unreachable resources to become available and then continue processing. Client Persistent Requests enable DFS to do this type of request handling. It is configurable on a per-client basis at DFS configuration time or after configuration using the DFS **cm** command.

## Stop and start dfsd and fxd without rebooting

Prior to DCE 2.2, the dfsd daemon on a DFS client machine and the fxd daemon on a DFS server machine could not be stopped until the machine was shut down. With DCE 2.2, both dfsd and fxd can be stopped and restarted without a shut down and reboot.

**Note:** It is still necessary to reboot if you have reconfigured your DCE cell, reconfigured DFS on this machine, or installed a new version of DFS with updates to the DFS kernel drivers.

## **Preferred Security Replica**

This feature allows a cell administrator to prioritize a DCE client's use of security server replicas within a cell. This can improve the performance and efficiency when a client attempts to contact a security server to authenticate or to perform registry operations.

Read the following information before installing DCE Version 2.2 for AIX.

#### **README File**

The /usr/lpp/dce.client/lpp.README file contains information about the installation and configuration of DCE Version 2.2 for AIX as well as notes on known problems and limitations.. You can view the README file from the command line by using the installp command or by using the SMIT interface.

To view the file using the **installp** command, you must have the CD-ROM mounted to a directory on your file system. Type the following command: installp -d *directory*/usr/sys/inst.images dce.client

where *directory* is the directory to which you have mounted the CD-ROM. For example, if you have the CD-ROM mounted to /mnt, the argument for the -d command would be /mnt/usr/sys/inst.images.

To view the README file from within the SMIT interface, do the following:

- 1. Select Software Installation and Maintenance.
- 2. Select Install and Update Software.
- 3. Select List User Instructions for Update Media.
- 4. At the **INPUT device/directory for software** field, press the **F4** key to display a list of devices. Move the cursor to /dev/cd0 or the name of the device that specifies your CD-ROM drive, and then press Enter.
- 5. Type dce.client in the SOFTWARE name field and then press Enter.

## **Supported Versions of AIX**

DCE for AIX, Version 2.2 supports the following releases of the AIX operating system:

- AIX Version 4.1.5
- AIX Version 4.2.1

#### **Before You Install**

In addition to the base operating system requirements, additional AIX software updates may be required. These AIX updates will be provided on the installation media and will automatically be installed when DCE/DFS is installed. The following describes the DCE/DFS filesets and the AIX software updates that they require. See Table 1 on page 8 for a listing of the preqequisite software.

## **Prerequisite Software**

Table 1 lists the DCE 2.2 for AIX filesets in the order in which they are installed.

**Note:** Software names beginning with dce are at the same release level as the shipped DCE product.

Table 1. Installation filesets and prerequisite software

| Fileset You Are Installing | Prerequisite <sup>1</sup> , Corequisite <sup>2</sup> , and Instreq <sup>3</sup> Software Names | Prerequisite Software Description                                  |
|----------------------------|------------------------------------------------------------------------------------------------|--------------------------------------------------------------------|
| dce.pthreads.rte           | bos.rte <sup>1</sup>                                                                           | AIX Base Operating<br>System (BOS) Runtime<br>(4.1.5.0 or 4.2.1.0) |
| dce.pthreads.rte           | bos.rte.libpthreads <sup>1</sup>                                                               | libpthreads Library (4.1.5.5 or 4.2.1.1)                           |
| dce.client.core.rte        | bos.net.tcp.client <sup>1</sup>                                                                | TCP/IP Client Support (4.1.5.0 or 4.2.1.0)                         |
| dce.client.core.rte        | xlC.rte <sup>1</sup>                                                                           | C Set # for AIX<br>Application Runtime<br>(3.1.3.0)                |
| dce.client.core.rte        | bos.adt.lib¹                                                                                   | Base Application Development Libraries (4.1.5.0 or 4.2.1.0)        |
| dce.client.core.rte        | dce.pthreads.rte <sup>1</sup>                                                                  | DCE Threads<br>Compatibility Library for<br>AIX                    |
| dce.client.core.rte        | dce.client.core.rte.config²                                                                    | DCE Client Configuration<br>Tools                                  |
| dce.client.core.rte        | dce.client.core.rte.security <sup>2</sup>                                                      | DCE Client Security Tools                                          |
| dce.client.core.rte        | dce.client.core.rte.cds²                                                                       | DCE Client CDS Tools                                               |
| dce.client.core.rte        | dce.client.core.rte.time <sup>2</sup>                                                          | DCE Client Time Tools                                              |
| dce.client.core.rte        | dce.client.core.rte.zones²                                                                     | DCE Client Time Zones                                              |
| dce.client.core.rte        | dce.client.core.rte.admin²                                                                     | DCE Client Administrative<br>Tools                                 |
| dce.client.core.rte        | dce.client.core.rte.rpc²                                                                       | DCE Client RPC Tools                                               |
| dce.client.core.rte.admin  | dce.client.core.rte <sup>1</sup>                                                               | DCE Client Services                                                |
| dce.client.core.rte.cds    | dce.client.core.rte <sup>1</sup>                                                               | DCE Client Services                                                |

Table 1. Installation filesets and prerequisite software (continued)

| Fileset You Are Installing   | Prerequisite <sup>1</sup> , Corequisite <sup>2</sup> , and Instreq <sup>3</sup> Software Names | Prerequisite Software<br>Description                                                                                                    |
|------------------------------|------------------------------------------------------------------------------------------------|----------------------------------------------------------------------------------------------------|
| dce.client.core.rte.config   | dce.client.core.rte <sup>1</sup>                                                               | DCE Client Services                                                                                                    |
| dce.client.core.rte.rpc      | dce.client.core.rte <sup>1</sup>                                                               | DCE Client Services                                                                                                    |
| dce.client.core.rte.security | dce.client.core.rte <sup>1</sup>                                                               | DCE Client Services                                                                                                    |
| dce.client.core.rte.time     | dce.client.core.rte <sup>1</sup>                                                               | DCE Client Services                                                                                                    |
| dce.client.core.rte.zones    | dce.client.core.rte <sup>1</sup>                                                               | DCE Client Services                                                                                                    |
| dce.client.dfs.rte           | dce.client.core.rte <sup>1</sup>                                                               | DCE Client Services                                                                                                    |
| dce.client.dfs.rte           | bos.up.rte³ or bos.mp³                                                                         | Base Operating System Uniprocessor Runtime (4.2.1.7) or Base Operating System Multiprocessor Runtime (4.2.1.7). Note that these are only installed on 4.2.X.X levels of AIX. |
| dce.cdmf.rte                 | dce.client.core.rte <sup>1</sup>                                                               | DCE Client Services                                                                                                    |
| dce.priv.rte                 | dce.client.core.rte <sup>1</sup>                                                               | DCE Client Services                                                                                                    |
| dce.security.rte             | dce.client.core.rte <sup>1</sup>                                                               | DCE Client Services                                                                                                    |
| dce.cds.rte                  | dce.client.core.rte <sup>1</sup>                                                               | DCE Client Services                                                                                                    |
| dce.dfs_server.rte           | dce.client.dfs.rte <sup>1</sup>                                                                | DCE DFS Client Services                                                                                                    |
| dce.dfsnfs.rte               | dce.client.dfs.rte <sup>1</sup>                                                                | DCE DFS Client Services                                                                                                    |
| dce.dfsnfs.rte               | bos.net.nfs.server <sup>1</sup>                                                                | Network File System<br>Server (4.1.0.0)                                                                                                    |
| dce.doc.rte.ascii            | dce.pthreads.rte <sup>1</sup>                                                                  | DCE Threads<br>Compatibility Library for<br>AIX                                                                                                    |
| dce.doc.en_US.ascii          | dce.doc.rte.ascii¹                                                                             | DCE ASCII Browser and dceman                                                                                                    |
| dce.doc.en_US.html           |                                                                                                | Web Browser                                                                                                    |
| dce.doc.en_US.ps             |                                                                                                |                                                                                                    |
| dce.edfs.rte                 | dce.dfs_server.rte1                                                                            | DCE DFS Servers                                                                                                    |
| dce.tools admin.rte          | dce.client.core.rte <sup>1</sup>                                                               | DCE Client Service                                                                                                    |
| dce.tools appdev.adt         | dce.client.core.rte <sup>1</sup>                                                               | DCE Client Service                                                                                                    |

Table 1. Installation filesets and prerequisite software (continued)

| Fileset You Are Installing  | Prerequisite <sup>1</sup> , Corequisite <sup>2</sup> , and Instreq <sup>3</sup> Software Names | Prerequisite Software Description                    |
|-----------------------------|------------------------------------------------------------------------------------------------|------------------------------------------------------|
| dce.xdsxom.rte              | dce.pthreads.rte <sup>1</sup>                                                                  | DCE Threads<br>Compatibility Library for<br>AIX      |
| dce.compat.cds.smit         | dce.cds.rte <sup>1</sup>                                                                       | DCE Cell Directory Server                            |
| dce.compat.cds.smit         | dce.compat.client.core.smit <sup>1</sup>                                                       | DCE SMIT Client Tools                                |
| dce.compat.client.core.smit | dce.client.core.rte <sup>1</sup>                                                               | DCE Client Service                                   |
| dce.compat.client.dfs.smit  | dce.client.dfs.rte <sup>1</sup>                                                                | DCE DFS Client Services                              |
| dce.compat.client.dfs.smit  | dce.compat.client.core.smit <sup>1</sup>                                                       | DCE SMIT Client Tools                                |
| dce.sysmgmt                 | dce.client.core.rte <sup>1</sup>                                                               | DCE Client Service                                   |
| dce.sysmgmt                 | dce.compat.client.core.smit <sup>1</sup>                                                       | DCE SMIT Client Tools                                |
| dce.compat.security.smit    | dce.security.rte <sup>1</sup>                                                                  | DCE Security Server                                  |
| dce.compat.security.smit    | dce.compat.client.core.smit1                                                                   | DCE SMIT Client Tools                                |
| dce.compat.dfs_server.smit  | dce.dfs_server.rte1                                                                            | DCE DFS Servers                                      |
| dce.compat.dfs_server.smit  | dce.compat.client.core.smit <sup>1</sup>                                                       | DCE SMIT Client Tools                                |
| dce.compat.edfs.smit        | dce.edfs.rte <sup>1</sup>                                                                      | DCE Enhanced DFS<br>Services                         |
| dce.compat.edfs.smit        | dce.compat.client.core.smit <sup>1</sup>                                                       | DCE SMIT Client Tools                                |
| dce.compat.dfsnfs.smit      | dce.dfsnfs.rte <sup>1</sup>                                                                    | DCE NFS to DFS<br>Authenticating Gateway             |
| dce.compat.dfsnfs.smit      | dce.compat.client.core.smit <sup>1</sup>                                                       | DCE SMIT Client Tools                                |
| dce.web.admin.rte           | dce.web.secure.rte <sup>1</sup>                                                                | DCE Web Secure                                       |
| dce.web.admin.rte           | dce.web.admin.dat <sup>2</sup>                                                                 | DCE Web Secure<br>Administration GUI<br>Default Data |
| dce.web.admin.dat           | dce.web.secure.dat <sup>1</sup>                                                                | DCE Web Secure Default<br>Data                       |
| dce.web.admin.dat           | dce.web.admin.rte²                                                                             | DCE Web Secure<br>Administration GUI                 |
| dce.web.secure.rte          | dce.client.core.rte <sup>1</sup>                                                               | DCE Client Services                                  |
| dce.web.secure.rte          | dce.web.secure.dat²                                                                            | DCE Web Secure Default<br>Data                       |
| dce.web.secure.dat          | dce.web.secure.rte <sup>1</sup>                                                                | DCE Web Secure                                       |

Table 1. Installation filesets and prerequisite software (continued)

| Fileset You Are Installing                   | Prerequisite <sup>1</sup> , Corequisite <sup>2</sup> , and Instreq <sup>3</sup> Software Names | Prerequisite Software Description               |
|----------------------------------------------|------------------------------------------------------------------------------------------------|-------------------------------------------------|
| dce.sysmgmt.ems.rte                          | dce.client.core.rte1                                                                           | DCE Client Services                             |
| dce.sysmgmt.snmpagt.rte                      | dce.client.core.rte1                                                                           | DCE CLient Services                             |
| dce.msg.en_US.pthreads.rte                   | dce.pthreads.rte <sup>3</sup>                                                                  | DCE Threads<br>Compatibility Library for<br>AIX |
| dce.msg.en_US.client.core.rte                | dce.client.core.rte³                                                                           | DCE Client Service                              |
| dce.msg.en_US.client.dfs.rte                 | dce.client.dfs.rte³                                                                            | DCE DFS Client Service                          |
| dce.msg.en_US.compat.cds.smit                | dce.compat.cds.smit <sup>3</sup>                                                               | DCE SMIT Cell Directory<br>Server               |
| dce.msg.en_US.compat.client.core.smit        | dce.compat.client.core.smit <sup>3</sup>                                                       | DCE SMIT Client Tools                           |
| dce.msg.en_US.compat.dfsnfs.smit             | dce.compat.dfsnfs.smit <sup>3</sup>                                                            | DCE SMIT NFS to DFS<br>Authenticating Gateway   |
| dce.msg.en_US.compat.edfs.smit               | dce.compat.edfs.smit <sup>3</sup>                                                              | DCE SMIT Enhanced DFS<br>Services               |
| dce.msg.en_US.compat.security.smit           | dce.compat.security.smit <sup>3</sup>                                                          | DCE SMIT Security Server                        |
| dce.msg.en_US.compat.sysmgmt.ems.smit        | dce.compat.sysmgmt.ems.smit <sup>3</sup>                                                       | DCE SMIT Event<br>Management Messages           |
| dce.msg.en_US.compat.sysmgmt. \ snmpagt.smit | dce.compat.sysmgmt. \ snmpagt.smit³                                                            | DCE SMIT SNMP<br>Subagent Messages              |
| dce.msg.en_US.dfs_server.rte                 | dce.dfs_server.rte³                                                                            | DCE DFS Servers                                 |
| dce.msg.en_US.edfs.rte                       | dce.edfs.rte³                                                                                  | DCE Enhanced DFS<br>Services                    |
| dce.msg.en_US.web.admin.rte                  | dce.web.admin.rte³                                                                             | DCE Web Secure<br>Administration GUI            |
| dce.msg.en_US.web.secure.rte                 | dce.web.secure.rte                                                                             | DFS Web Secure Messages                         |
| dce.msg.en_US.sysmgmt.ems.rte                | dce.sysmgmt.ems.rte³                                                                           | DCE Event Management<br>Services                |
| dce.msg.en_US.sysmgmt.snmpagt.rte            | dce.sysmgmt.smnpagt.rte <sup>3</sup>                                                           | DCE SNMP SubAgent                               |

Table 1. Installation filesets and prerequisite software (continued)

|                            | Prerequisite <sup>1</sup> , Corequisite <sup>2</sup> , | Prerequisite Software |
|----------------------------|--------------------------------------------------------|-----------------------|
| Fileset You Are Installing | and Instreq <sup>3</sup> Software Names                | Description           |

#### Notes:

The following language file sets can be substituted for the en\_US file set: Ja\_JP, Zh\_TW, es\_ES, Es\_ES, ja\_JP, ko\_KR, or zh\_TW.

<sup>1</sup>Prerequisite fileset(s) must be installed prior to the fileset that you want to install. (The fileset can not be installed before the prerequisite fileset.)

<sup>2</sup>Corequisite (Coreq) fileset(s) must be available to be installed when the fileset that you want to install is installed. (The order in which the filesets are installed is not important.) You can not deinstall one fileset with deinstalling others that it coregs, or that coreg it.

<sup>3</sup>Filesets that instreq other filesets will only be installed if the instreq'ed fileset is installed or available for installation. The fileset that is instreq'ed has no dependency upon the fileset instreq's it. (The order in which the filesets are installed is not important.) The fileset that instreq'ed another can be removed. The fileset that was instreq'ed can not be removed without removing the one that instreq'ed it.

To use the **dce.tools.appdev.adt** fileset for building DCE applications, the following filesets or equivalent options must be installed:

#### bos.adt.syscalls

System Calls Application Development Toolkit

#### has adt includes

Base Application Development Include Files

#### bos.adt.lib

Base Application Development Libraries

## xlC.rte

C Set ++ AIX Application Runtime

You must reboot your system in order for the updates to take effect.

#### DCE Hardcopy Documentation for Installation and Configuration

IBM DCE for AIX, Version 2.2 comes with a hardcopy version of *IBM DCE for AIX, Version 2.2: Quick Beginnings*. This book describes the IBM DCE 2.2 product and explains how to plan for, install, and configure DCE 2.2. It also contains information on how to print PostScript versions of the DCE on-line documentation for those customers who prefer hardcopy documentation.

#### **DCE On-line Documentation**

All DCE Version 2.2 for AIX on-line information is provided with the product along with the tools necessary for viewing it.

#### Packages and Filesets to Install

The **dce.doc** package contains documentation files for both ASCII and graphics terminals. You can install either or both sets, depending on your preference.

If you need support for an ASCII terminal, install the following filesets of **dce.doc**:

- dce.doc.rte.ascii DCE ASCII Browser and dceman
- dce.doc.en\_US.ascii— DCE ASCII Browser Files

**Note: en\_US** can be substituted with the appropriate locale name.

If you need support for a graphics terminal, install the following filesets:

• dce.doc.en\_US.html— HTML Documentation Files

## Viewing the DCE On-line Documentation

The DCE Version 2.2 for AIX on-line documentation is provided in two file formats:

- HTML files that are viewable from any frame-enabled web browser, such as Netscape Navigator.
- ASCII files that are viewable with **asciiview**, the IBM ASCII browser.

The **start\_dcedoc** program defaults to the appropriate viewer for your interface based on your **SDISPLAY** environment variable. You also can use flags to specify which viewer you want **start\_dcedoc** to start (**-g** for a graphical interface and **-a** for an ASCII interface).

#### Viewing the DCE On-line Documentation Using a Web Browser

Users with graphic interfaces can use a web browser such as the **Netscape Navigator** browser, which is included with the AIX operating system, to read the DCE documentation HTML files. The **Netscape Navigator** browser provides hypertext linking, navigation utilities, a hypertext index, graphical display of artwork, search and print facilities, a bookmark function, and an NLS-enabled On-line help utility. See the AIX documentation for information on installing the **Netscape Navigator** browser.

If you have installed the documentation files locally, use your web browser to view the DCE HTML documentation by opening the file: /usr/lpp/dcedoc/html/en US/index.html

Note: en\_US can be substituted with the appropriate locale name.

If you have **DFS Web Secure** installed and configured into a **Netscape** web server, go to the URL:

http://servername/dceweb

From that web page select **DCE Documentation**.

## Viewing the DCE On-line Documentation Using ASCIIVIEW

Users with ASCII interfaces can use **asciiview** to read the ASCII documentation files. The browser allows structured access to all the books in the DCE library from a central menu. You can select a book by title and then choose the entries you want from a table of contents. You also can retrieve chapters in books other than the one you're viewing without having to exit and restart the browser.

To start the **asciiview** viewer, type asciiview

on the command line.

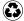

Printed in the United States of America on recycled paper containing 10% recovered post-consumer fiber.

GI10-0708-00

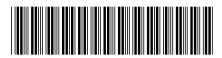